#### Procédure d'export de SCONET/CHARLEMAGNE vers KoXo Administrator http://www.koxo.net

Procédure d'export de SCONET / CHARLEMAGNE vers

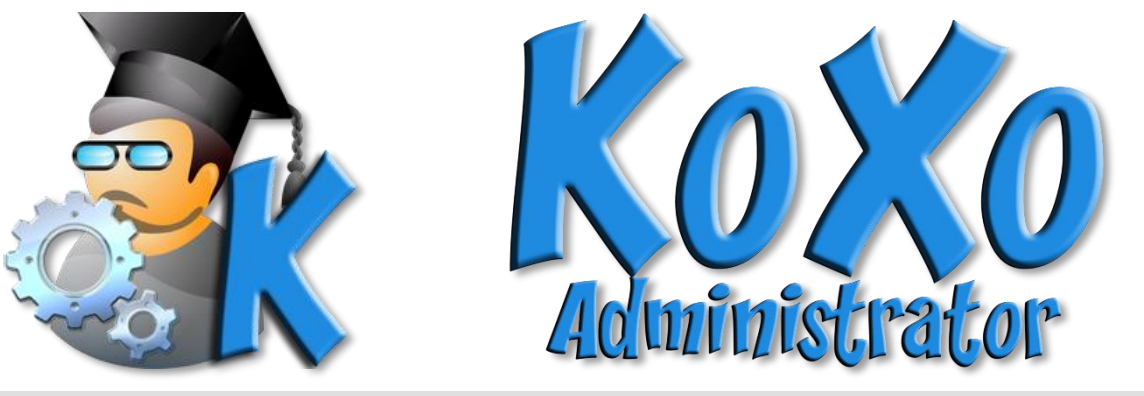

#### **1 - Introduction**

Les bases de données de l'Education Nationale Française sont gérées par un système Web appelé « **SCONET »**. Ce portail Web permet d'exporter les informations concernant les élèves au format **XML** compressé, et celles concernant les professeurs et matières au format XML. Il est possible d'exporter directement certaines informations au format CSV, mais ce n'est pas conseillé. Ce document décrit la procédure qui vous permettra d'obtenir les informations nécessaires à propos des élèves et professeurs pour ensuite les importer dans KoXo Administrator. Pour les établissements privés, l'application utilisée est développée par la société APLIM (Fusion de APLON et STATIM), l'outil s'appelle « **CHARLEMAGNE** ».

## **ATTENTION : Les exports fournis par SCONET sont souvent dans des formats qui ne respectent pas bien les standards, il faudra donc SYSTEMATIQUEMENT vérifier les fichiers avant de réaliser l'import dans KoXo Administrator**

#### **2 – Export des bases de SCONET (Education Nationale)**

Cette opération doit être faite par une personne habilitée à le faire car elle nécessite un identifiant et mot de passe.

#### *2.1 La base « Professeurs »*

La base des professeurs, personnels de direction et de vie scolaire est disponible à travers l'application **STS** dans les exports d'emploi du temps, le fichier généré sera un fichier **XML** nommé :

#### **« sts\_emp\_NuméroNationalEtablissement\_Année.XML »**

Ce fichier contient entre autres les noms, les prénoms, les dates de naissance, les disciplines et les classes des enseignants, les données ne sont directement pas très exploitables car :

- Le nommage des individus est médiocre : noms et prénoms en majuscules
- La civilité/titre est codée sous forme de chiffres et n'est pas exploitable directement.
- Les dates de naissance sont dans le format « **AAAA-MM-JJ** » au lieu de « **JJ/MM/AAAA** »
- Les disciplines sont codées et les libellés courts sont quasi inutilisables. Exemple un professeur de technologie aura le code C1400 et le libellé en majuscule/tronqué « **TECHNOLOGI** », alors qu'il serait judicieux de l'écrire sous la forme « **Technologie** » ou « **Techno** »

http://www.koxo.net

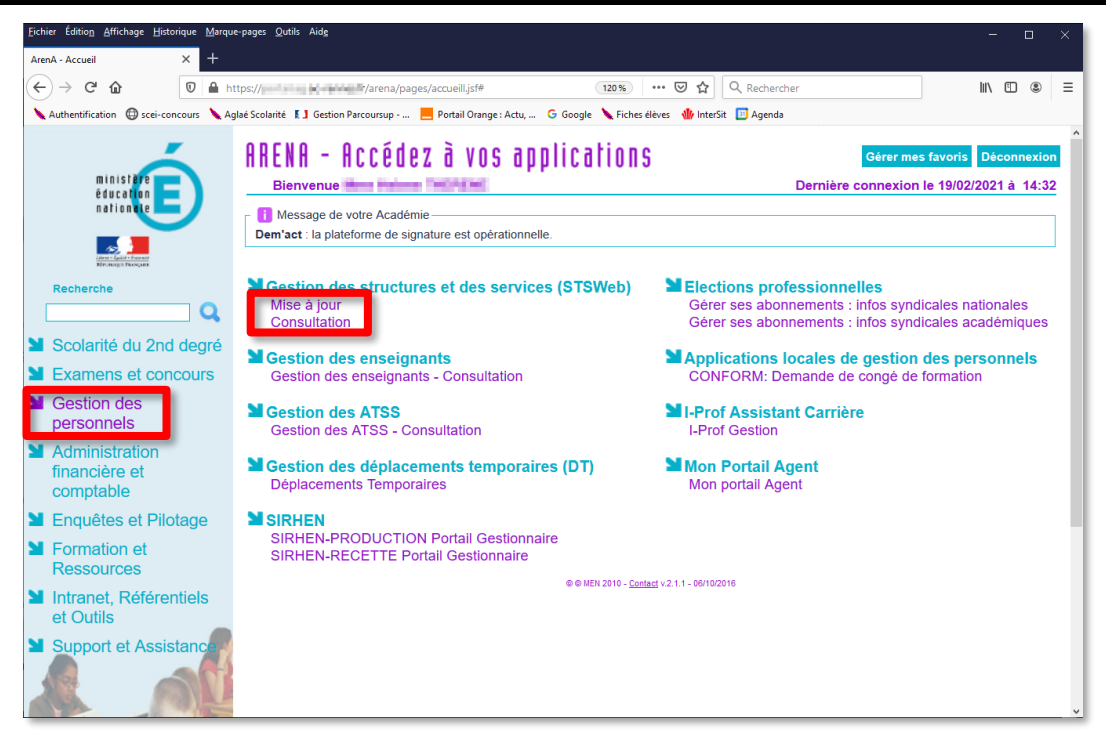

#### *Accès à l'application de gestion des personnels via ARENA*

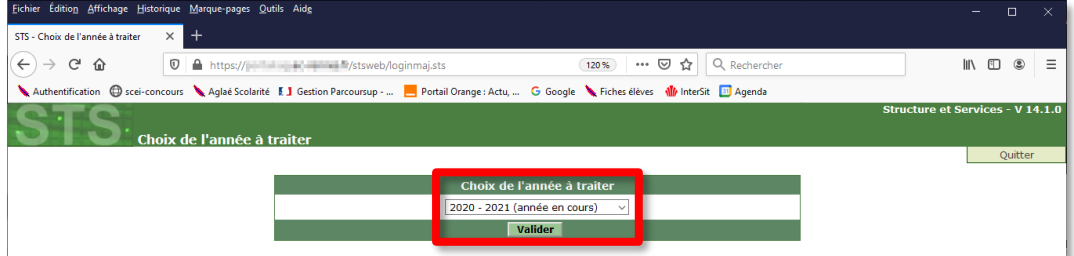

## *Choix de l'année*

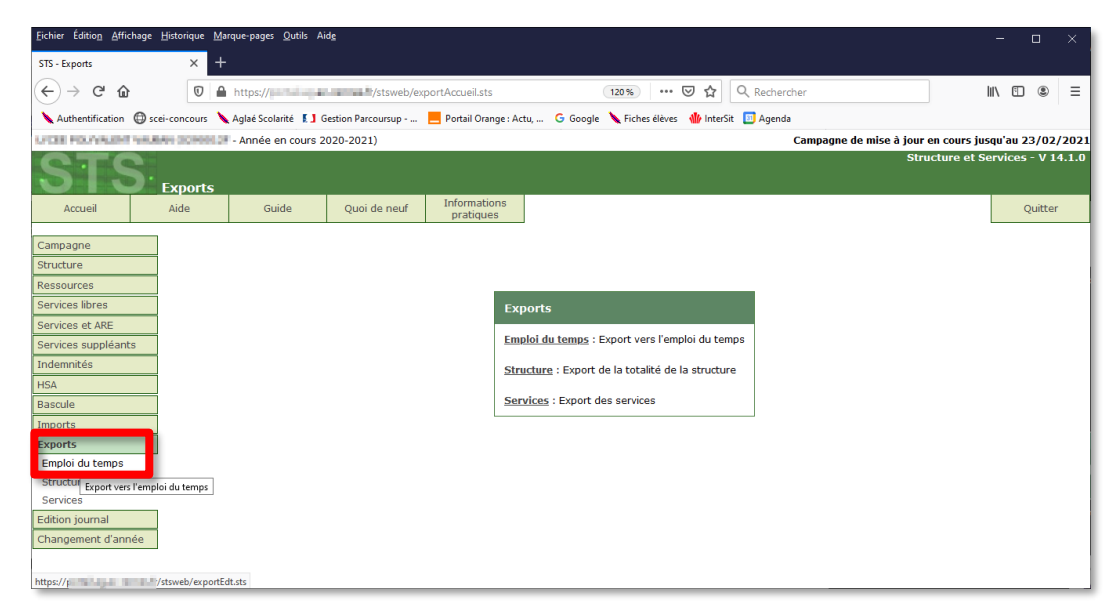

*Export du fichier XML contenant les professeurs et quelques personnels administratifs*

http://www.koxo.net

**N.B. :** Les personnels administratifs figurants dans ce fichier sont principalement les personnels de vie scolaire et personnels de directions. Ce fichier contient aussi les suppléants, pour lesquels peu d'informations sont présente (Civilité, Nom, Prénom, Numéro académique, Grade), la discipline n'est pas indiquée.

#### *2.1 La base « Elèves »*

L'opération est similaire à celle des professeurs, toute fois la base est plus exploitable car les noms et prénoms et date de naissance sont à priori corrects, seule la civilité est aussi codée, le reste des informations est donc directement exploitable. Vous obtiendrez un fichier ZIP nommé « **ElevesSansAdresse.ZIP** » et éventuellement la base des structures (groupes interclasses) « **Structures.ZIP** ». L'application du site Web s'appelle désormais **SIECLE**.

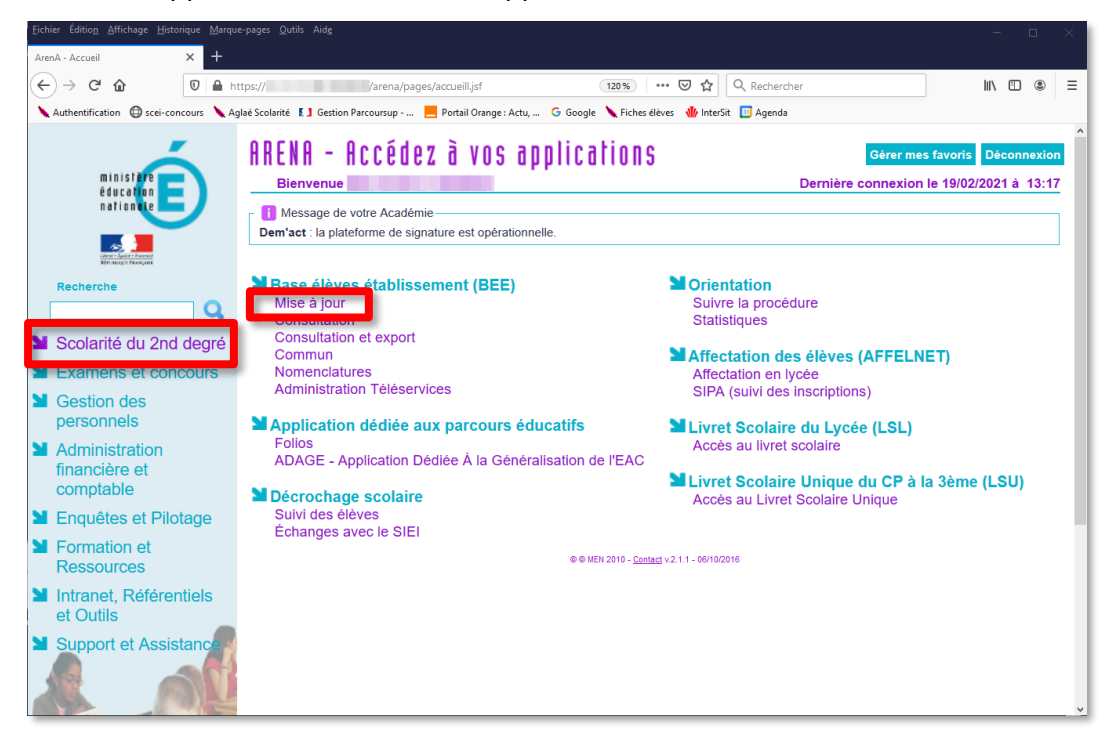

*Accès à l'application de gestion des élèves via ARENA*

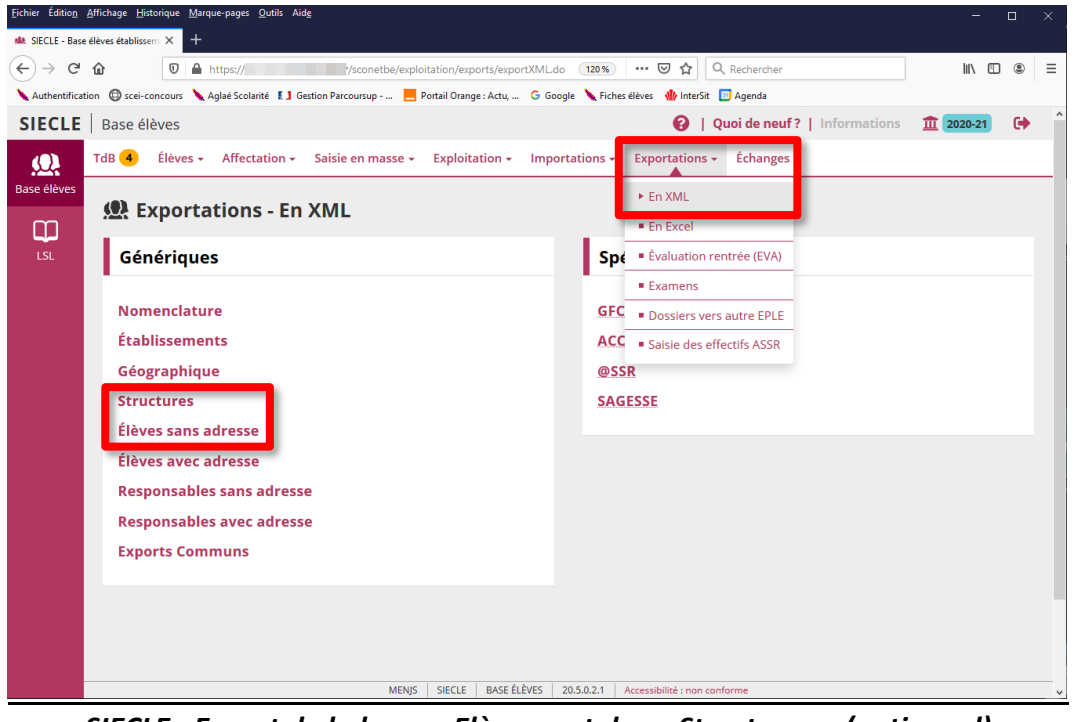

*SIECLE : Export de la base « Elèves » et des « Structures » (optionnel)*

#### **3 – Conversion des bases de SCONET en format texte « CSV »**

L'outil **KoXo SCONET CHARLEMAGNE Export** va vous permettre de convertir les données nécessaires de ces deux bases propriétaires dans un format texte lisible de tous.

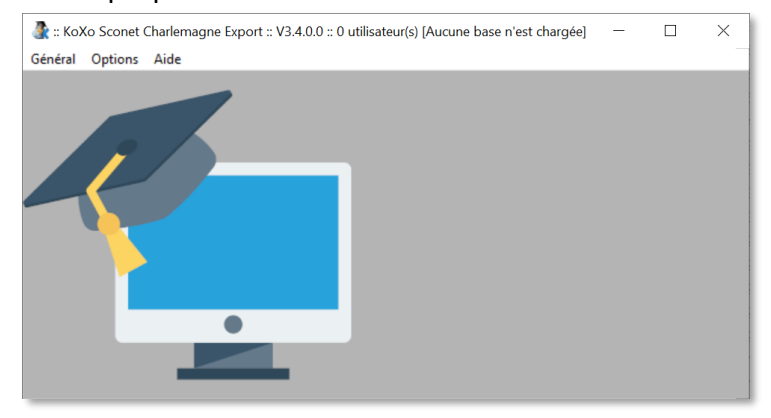

*Interface de KoXo SCONET CHARLEMAGNE Export*

#### *3.1 Vérification des options*

Lors du chargement des données, des traitements peuvent être faits :

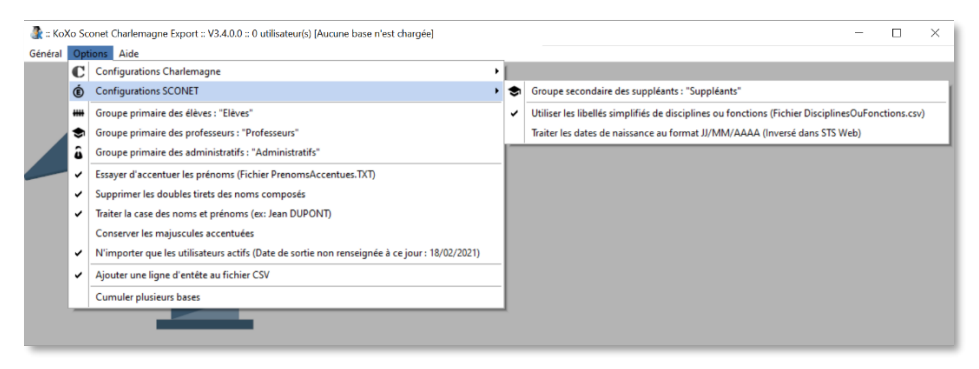

*Options de traitement des données*

**ATTENTION :** Pour le traitement des dates de naissance il faut faire attention à respecter le même format aux cours des années, sinon lors d'une synchronisation KoXo Administrator les utilisateurs seraient vus comme des nouveaux arrivants et les anciens seraient effacés. Si on utilise l'identifiant comme critère de reconnaissance, cette remarque ne s'applique pas.

Par défaut **KoXo SCONET CHARLEMAGNE Export** contient une base de prénoms accentués, et une base de codes de disciplines des enseignants de l'Education Nationale, ces deux bases sont mises à jour de temps en temps mais elles peuvent être complétées bien évidemment (les fichiers sont fournis).

*3.1 Traitement de la base « Elèves »*

Charger la base :

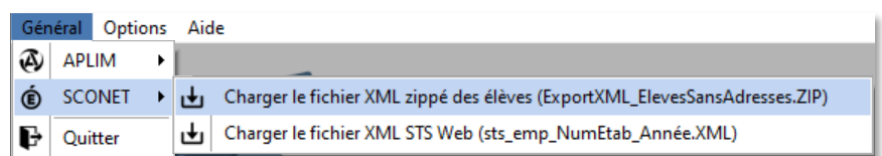

Les bases « **ElevesSansAdresses** » ou « **ElevesAvecAdresses** » sont reconnues, le fichier « **Structures.ZIP** » est aussi pris en compte s'il est trouvé dans le même dossier.

http://www.koxo.net

#### On obtient :

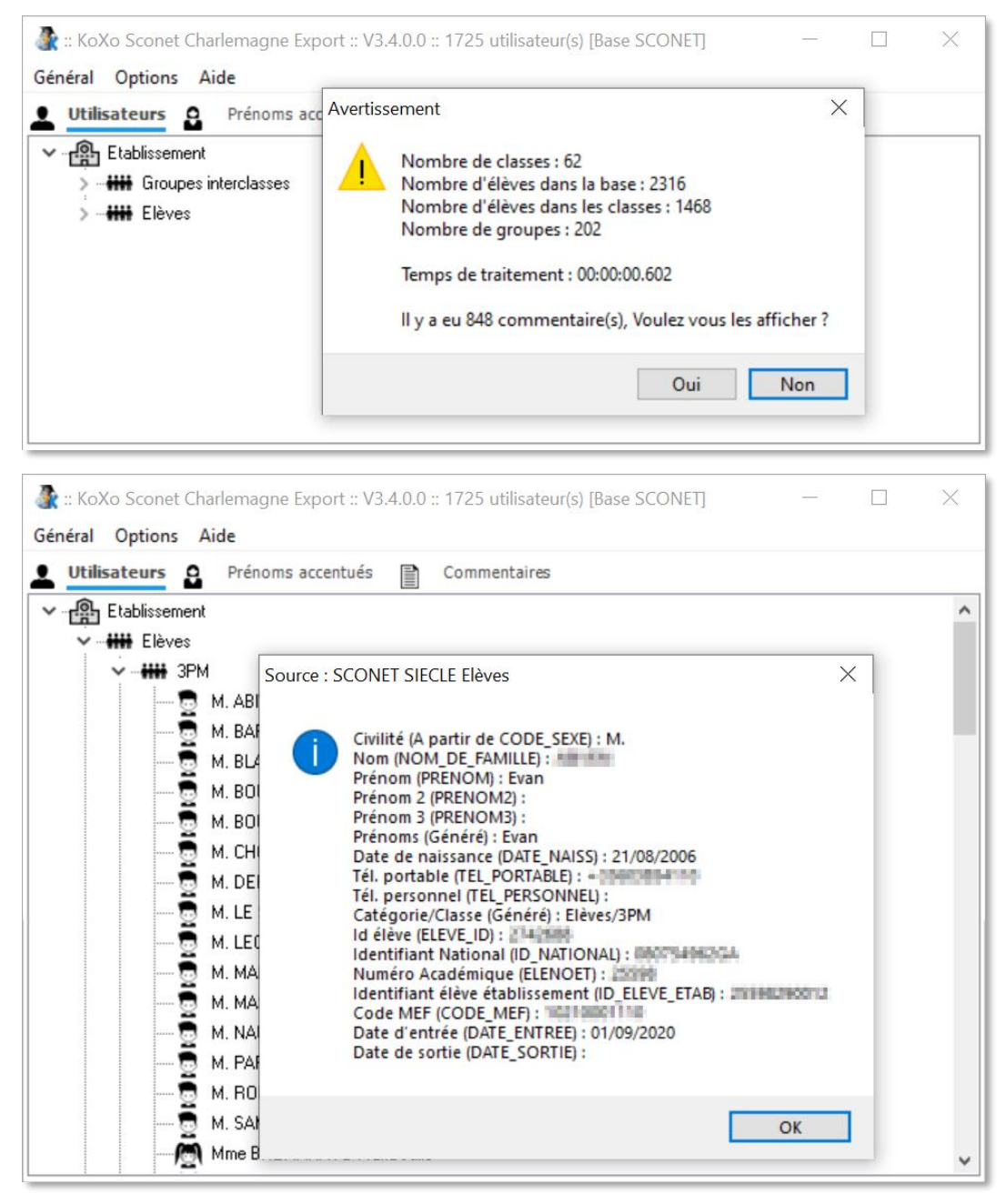

#### *Base « Elèves »*

Les élèves sont affichés de manière structurée, un double-clic permet de voir les informations importées. Pour exporter les données en CSV : Effectuer un vlic droit sur le nœud « **Eleves** » :

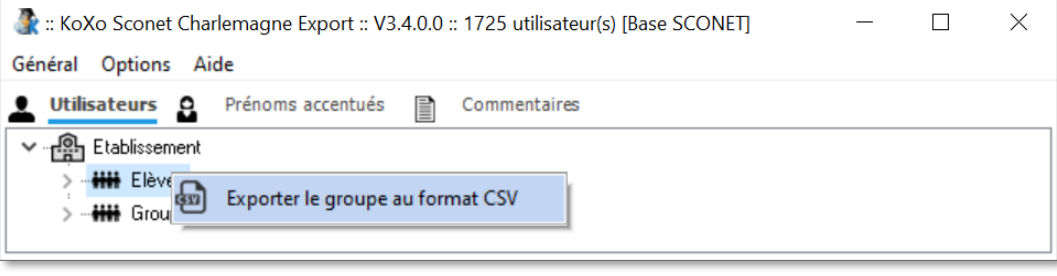

#### *Export CSV de la base « Elèves »*

Vérification de l'export : Il est absolument nécessaire de vérifier les données exportées.

|                                                                                                    |                                            | Enregistrement automatique ( $\bullet$ | 旧                              | $\rightarrow$ | Elèves.CSV v                                                                             | ୁ                                      | <b>SHIRLAND SE</b> |              | 囨                       | □                            | $\times$                        |
|----------------------------------------------------------------------------------------------------|--------------------------------------------|----------------------------------------|--------------------------------|---------------|------------------------------------------------------------------------------------------|----------------------------------------|--------------------|--------------|-------------------------|------------------------------|---------------------------------|
| p<br>Accueil Insertion Dessin Mise en par Formules Données Révision Affichage Développe Aide ACROBAT<br>B<br>Fichier |                                            |                                        |                                |               |                                                                                          |                                        |                    |              |                         |                              |                                 |
| Ĥ<br>Presse-<br>papiers $\sim$                                                                                       | ◬<br>Police                                | Ξ<br>Alignement                        | $\%$<br>Nombre<br>$\checkmark$ |               | Mise en forme conditionnelle v<br>Mettre sous forme de tableau v<br>Styles de cellules v |                                        | 宙<br>Cellules      | Q<br>Édition | Analyser des<br>données | Niveau de<br>confidentialité |                                 |
|                                                                                                    |                                            |                                        |                                |               | Styles                                                                                   |                                        |                    |              | Analyse                 | Confidentialité              | $\wedge$                        |
| A1                                                                                                    | fx<br>÷<br>Groupe primaire<br>$\mathbf{v}$ |                                        |                                |               |                                                                                          |                                        |                    |              |                         |                              |                                 |
|                                                                                                    | $\mathsf{A}$                               | R                                      |                                | D             | E                                                                                        | F                                      |                    | G            | H                       |                              |                                 |
|                                                                                                    |                                            | Groupe prim Groupe seco Civilité       |                                | Prénom        | <b>Nom</b>                                                                               | Date de naissa Numéro Nationa Prénom 2 |                    |              |                         | Prénom 3                     | Pr                              |
| Elèves<br>$\overline{2}$                                                                                             |                                            | 3PM                                    | М.                             | Evan          | <b>MITHER</b>                                                                            | ELTRATOO DECITATIGERA                  |                    |              |                         |                              | Ev                              |
| <b>Elèves</b><br>3                                                                                                   |                                            | 3PM                                    | М.                             | Elouen        | and Color                                                                                | <b>DELIVERATION CONTROL</b>            |                    |              |                         |                              | Eld<br>$\overline{\phantom{0}}$ |
| <b>Elèves</b><br>$^{(+)}$                                                                                            |                                            |                                        |                                |               |                                                                                          |                                        | ∢                  |              |                         |                              |                                 |
| 的                                                                                                    |                                            |                                        |                                |               |                                                                                          |                                        |                    | 圓<br>匹       |                         |                              | 100 %                           |

*Base « Elèves » au format CSV*

Au niveau du fichier on a :

**Groupe primaire;Groupe secondaire;Civilité;Prénom;Nom;Date de naissance;Numéro National (ID\_NATIONAL);Prénom 2;Prénom 3;Prénoms;Tél. portable;Tél. personnel;Date d'entrée;Date de sortie;Id élève (ELEVE\_ID);Numéro Académique (ELENOET);Identifiant élève établissement (ID\_ELEVE\_ETAB)** *3.2 Traitement de la base « Structures » (Groupes interclasses)*

Il est possible de récupérer aussi les groupes créés dans SIECLE. La base est chargée en même temps que la précédente si elle est trouvée dans le même dossier.

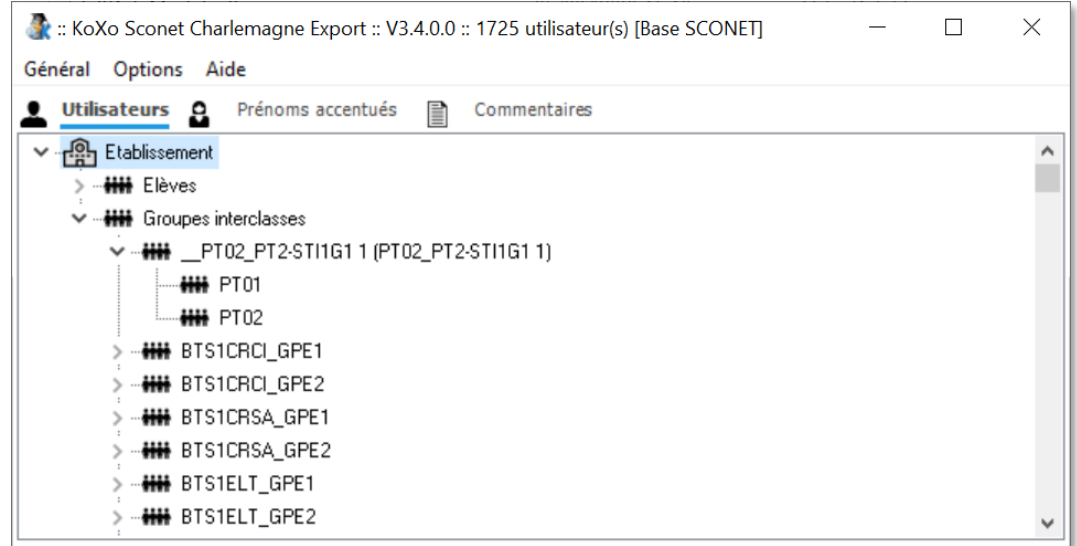

#### *Groupes interclasses*

L'export se fait via un clic droit sur le nœud « **Groupes interclasses** », le fichier CSV contient les champs :

#### **CodeStructure;LibelléLong;Membres**

**N.B. :** Les groupes exportés sont en général peu exploitables car ils contiennent des noms « techniques » peu compréhensibles des élèves et professeurs. Ces groupes servent surtout pour la gestion interne des structures et sont plutôt dédiés aux personnels de direction. Dans une bonne partie des cas observés, nous avons remarqué des bases avec presque autant de groupes que d'élèves !

*3.3 Traitement de la base « Professeurs et Personnels de direction »*

Charger la base :

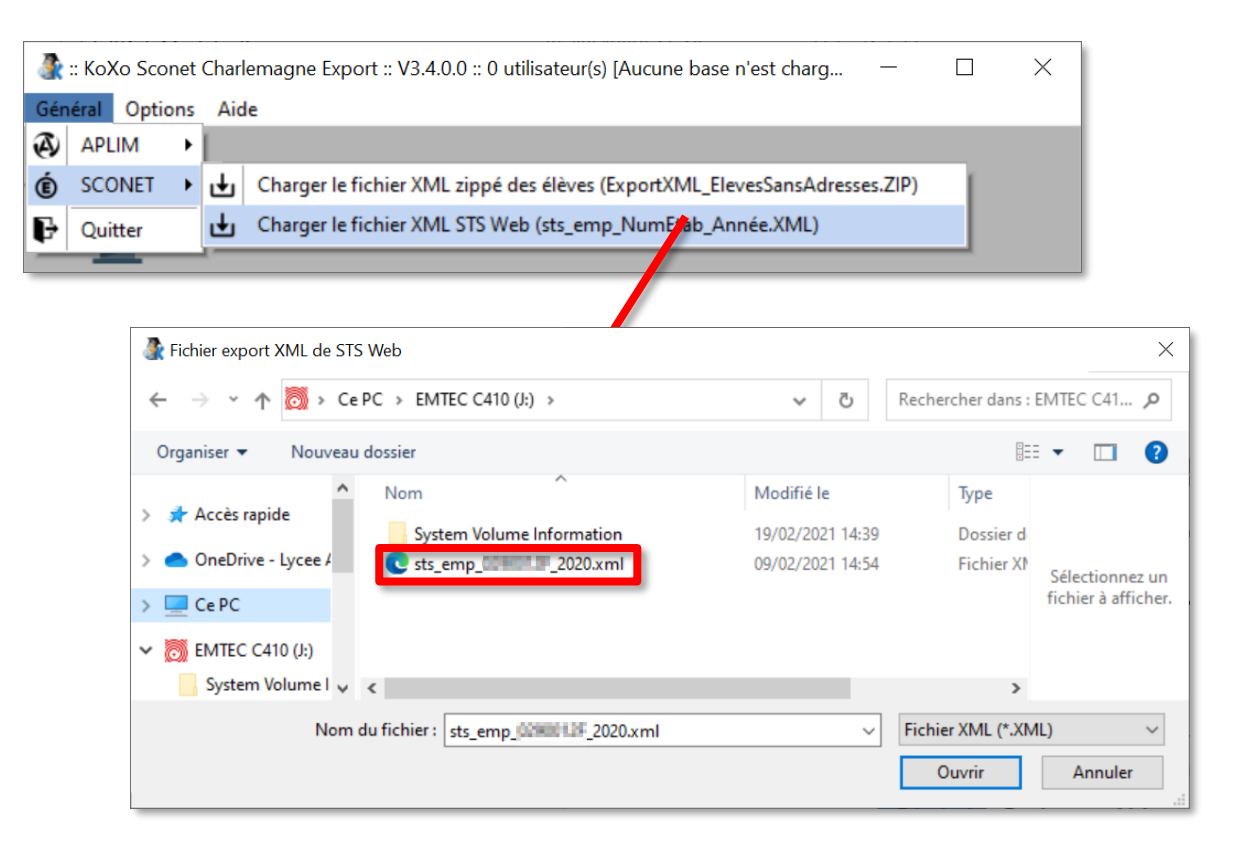

#### On obtient :

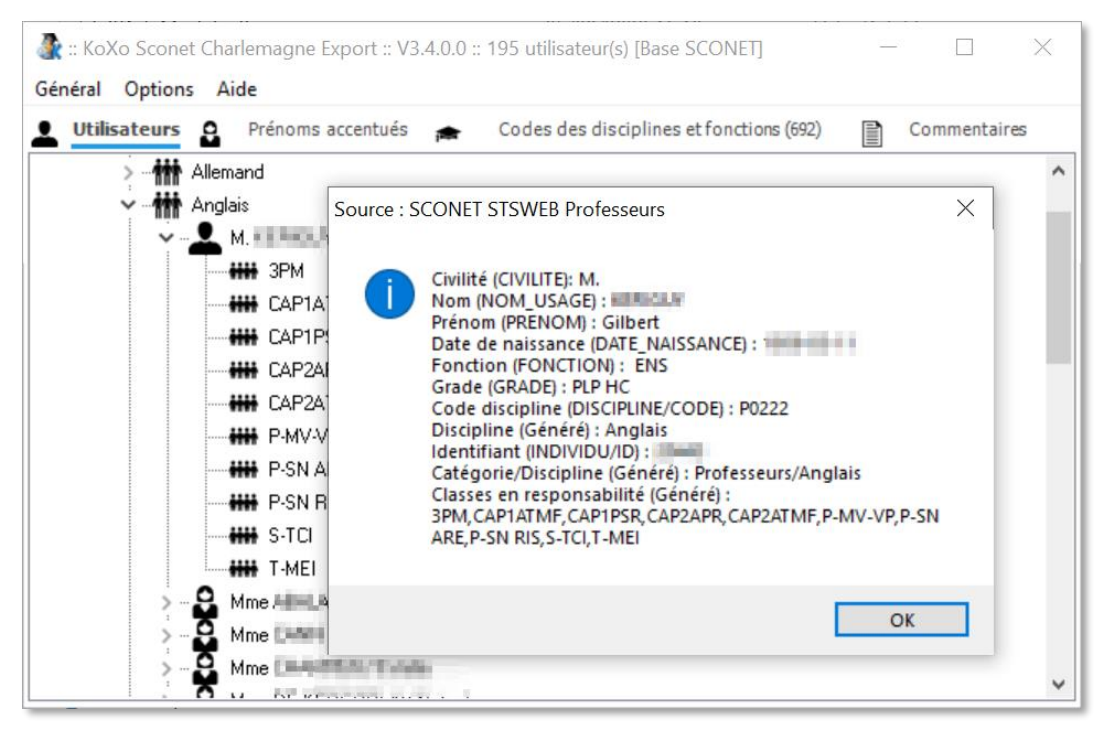

*Base « Professeurs et personnels de direction »*

**N.B. :** Si l'opération est faite en tout début d'année scolaire, les emplois du temps n'ont pas encore été remontés au ministère et les classes des professeurs n'apparaissent donc pas encore. Si on veut récupérer la liste des classes par professeur, il faut refaire cette opération plus tard.

Export en CSV : Clic droit sur le nœud « **Professeurs** », puis « **Administration** »

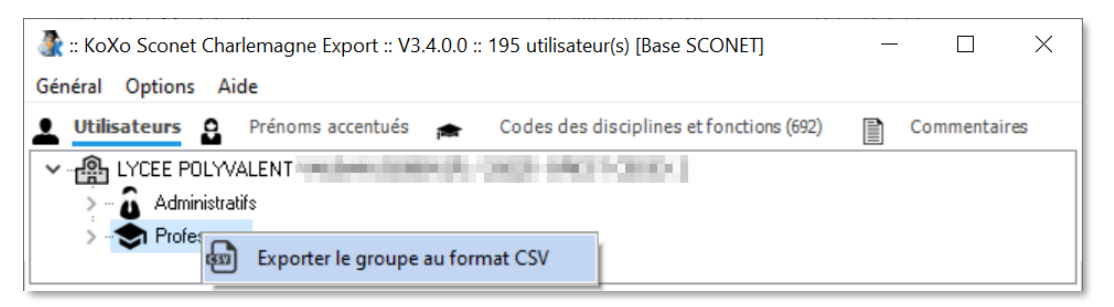

*Export des « Professeurs »*

Vérification de l'export :

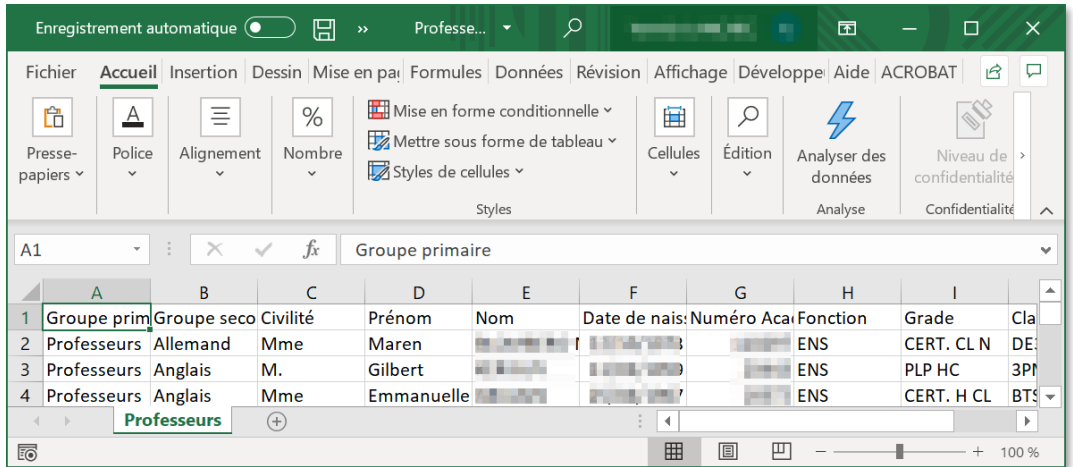

#### *Base « Professeurs » au format CSV*

Au niveau du fichier on a :

**Groupe primaire;Groupe secondaire;Civilité;Prénom;Nom;Date de naissance;Numéro Académique;Fonction;Grade;Classes;Codes disciplines**

#### **4 – Export des bases de Charlemagne (APLIM) en XML puis en CSV**

L'export des bases de Charlemagne peut être fait de manière manuelle ou de manière automatique. Il consiste en une sauvegarde de toutes les différentes tables en fichiers XML dans un dossier. Pour lancer l'export, il faut passer par le module d'administration reconnaissable à son logo de couleur rouge :

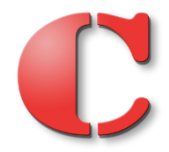

Se rendre ensuite dans le menu **Traitement / Export / Base Elève** :

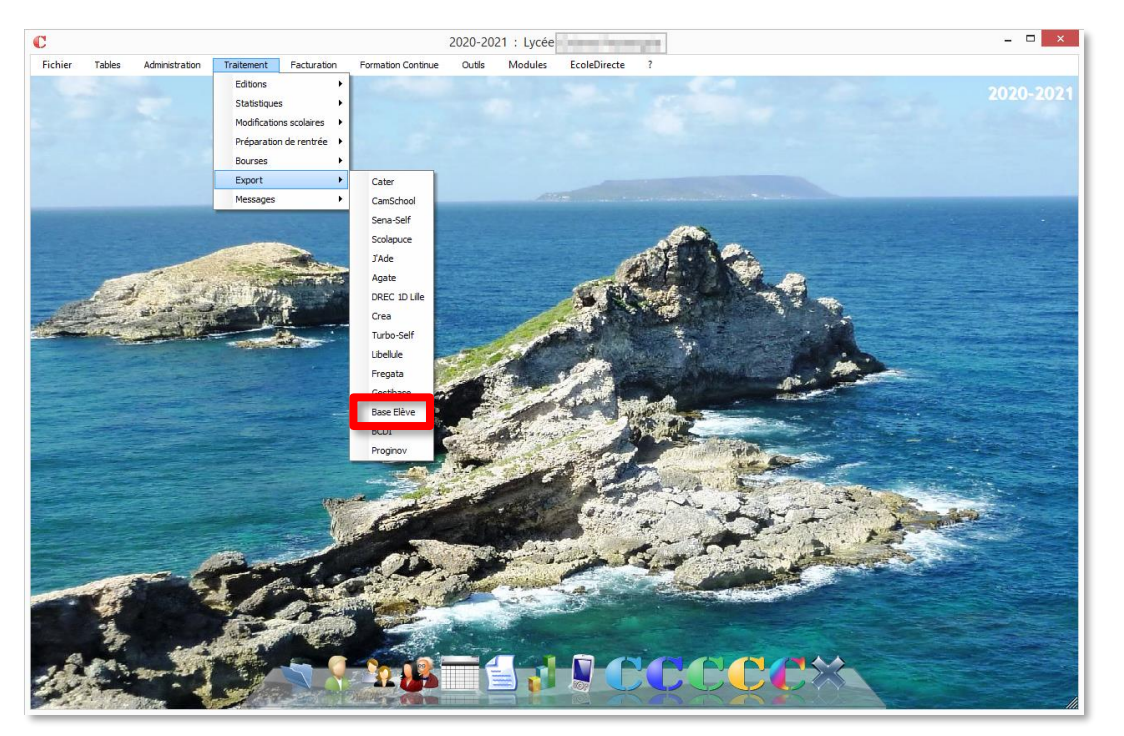

*Export de la base de Charlemagne*

Indiquer alors le dossier voulu et le format XML, il est possible de générer cette opération de manière automatisée via une tâche planifiée.

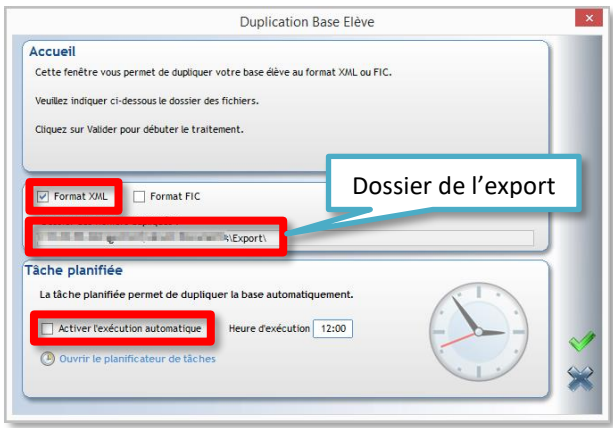

*Configuration de l'export des bases*

Lancer l'opération, et attendre quelques minutes.

**N.B. :** L'export parle de base « Elèves », même si c'est en réalité un export complet des élèves et personnels.

#### *4.1 – Gestion d'une adresse email scolaire pour les élèves de Charlemagne*

Avec l'arrivée des applications « Cloud » comme Office 365, on peut avoir besoin d'intégrer l'adresse email scolaire des élèves (pour les personnels un champ « Email professionnel » existe déjà) dans la base Charlemagne et KoXo Administrator. La société APLIM préconise d'utiliser les informations complémentaires des utilisateurs pour cela. Il faut donc ajouter un champ spécifique qui apparaitra au niveau de chaque élève.

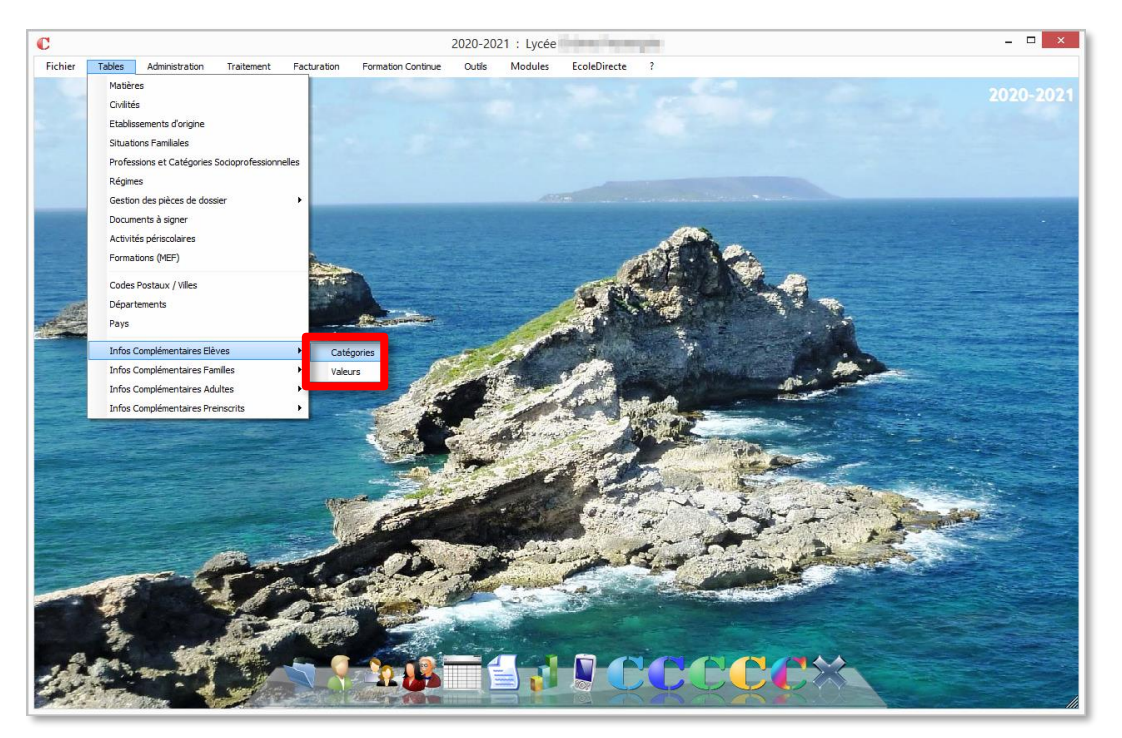

*Ajout d'une catégorie d'information complémentaire*

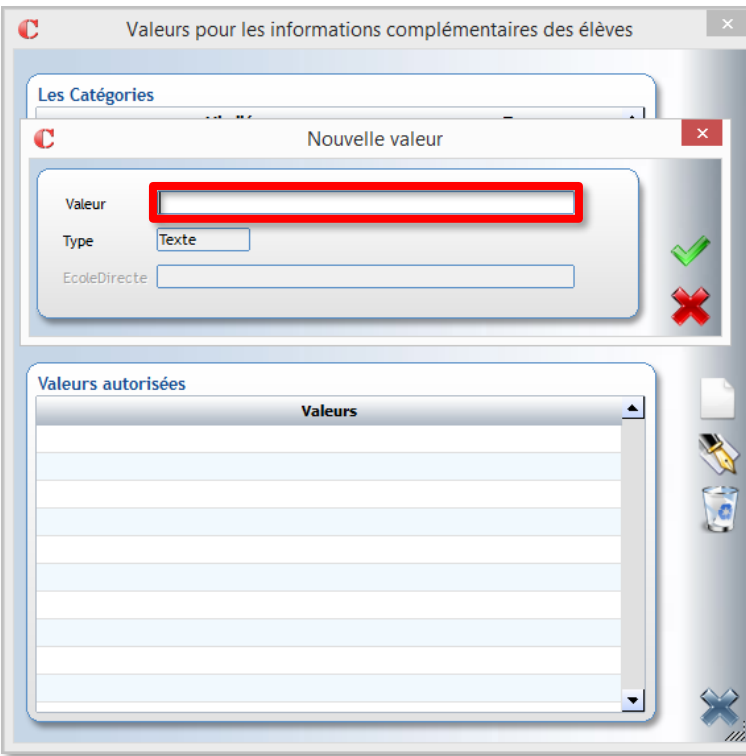

Indiquer un nom de catégorie, de type « Texte », par exemple « **Email Scolaire** » : Il est alors possible d'indiquer une adresse email supplémentaire à un élève :

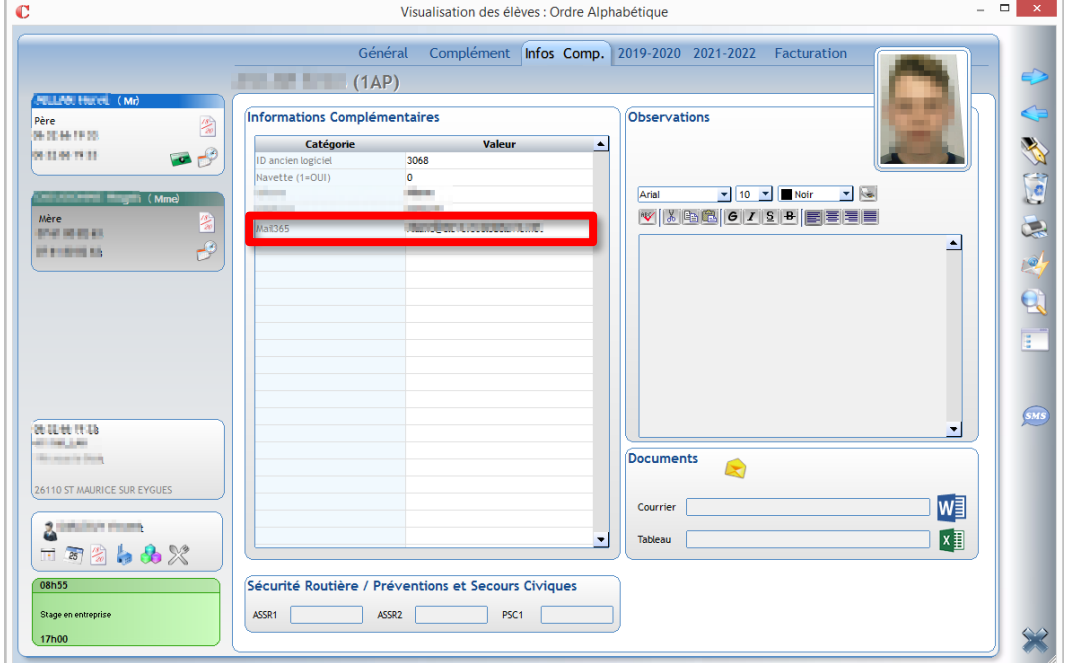

*Informations complémentaires d'un élève*

### (Ici le champ est nommé « **Mail365** »)

Il faut alors indiquer le nom du champ à partir du menu « **Configuration Charlemagne** » :

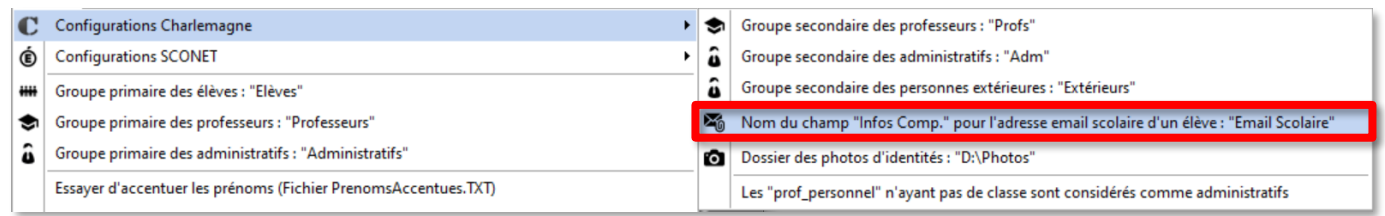

#### *4.2 – Import des fichiers XML*

Les bases exportées depuis Charlemagne sont stockées dans un dossier ayant pour nom l'année scolaire, ce dossier contient plus de 450 fichiers XML, l'application en utilise 9 d'entre eux.

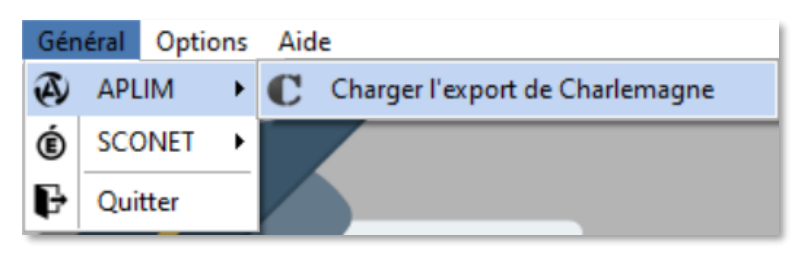

#### *Chargement des fichiers XML*

Si plusieurs établissements sont présents, on peut décider de ceux qui seront traités : (Le numéro d'identifiant est celui à utiliser si on utilise le mode ligne de commande).

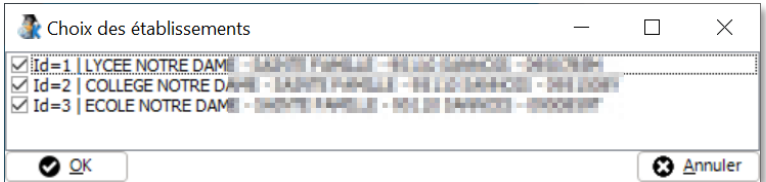

http://www.koxo.net

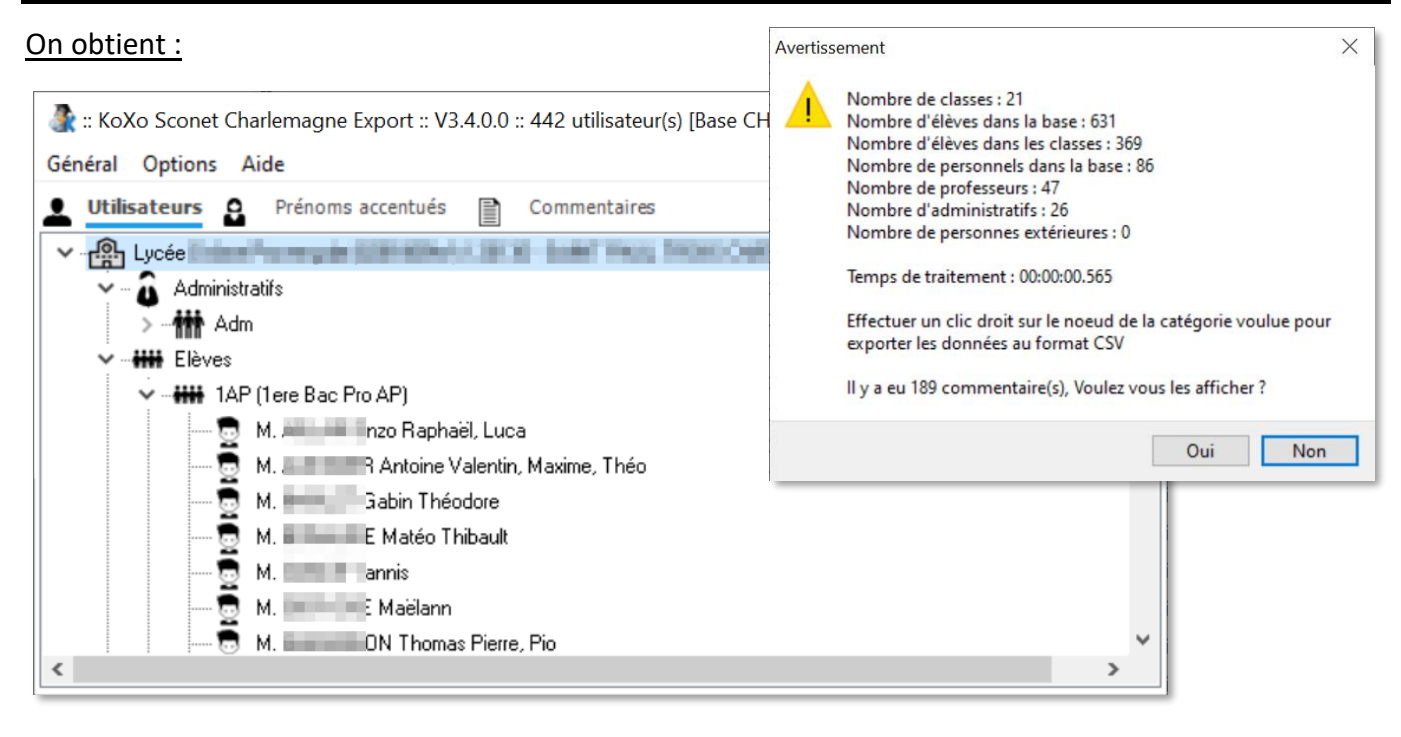

Il suffit alors d'exporter les utilisateurs, catégorie par catégorie :

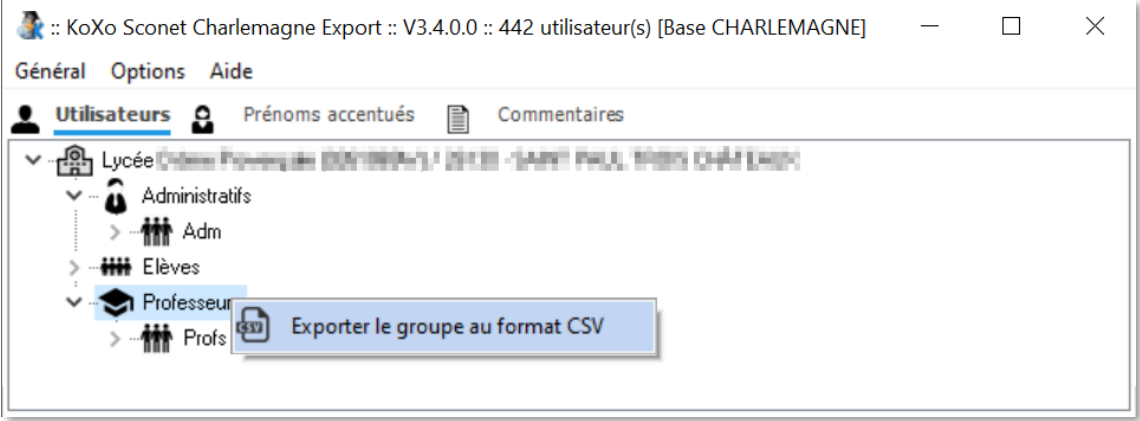

#### *Export des professeurs*

#### *Les données exportées des élèves :*

**Groupe primaire;Groupe secondaire;Civilité;Prénom;Nom;Date de naissance;Id Charlemagne;Email scolaire;Email personnel;Tél. mobile;Réservé;Numéro de badge;Photo d'identité;Prénom2;Prénoms;Numéro National;Libellé classe;Code MEF;Date d'entrée;Date de sortie**

#### *Les données exportées des professeurs et administratifs (sauf Classes):*

**Groupe primaire;Groupe secondaire;Civilité;Prénom;Nom;Date de naissance;Identifiant;Email professionnel;Email personnel;Tél. portable;Tél. domicile;Numéro de badge;Photo d'identité;Nom 2;Numéro INSEE;NUMEN;Adresse 1;Adresse 2;Adresse 3;Code postal;Ville;Date d'entrée;Date de sortie;Type de personnel;Classes**

#### **5 – Import ou Synchronisation des utilisateurs au format CSV dans KoXo Administrator**

Lors de l'import ou synchronisation CSV, après avoir sélectionné le fichier précédemment exporté, il reste à paramétrer l'ordre des champs conformément à la capture ci-contre. N'oubliez pas de vérifier l'affectation des champs.

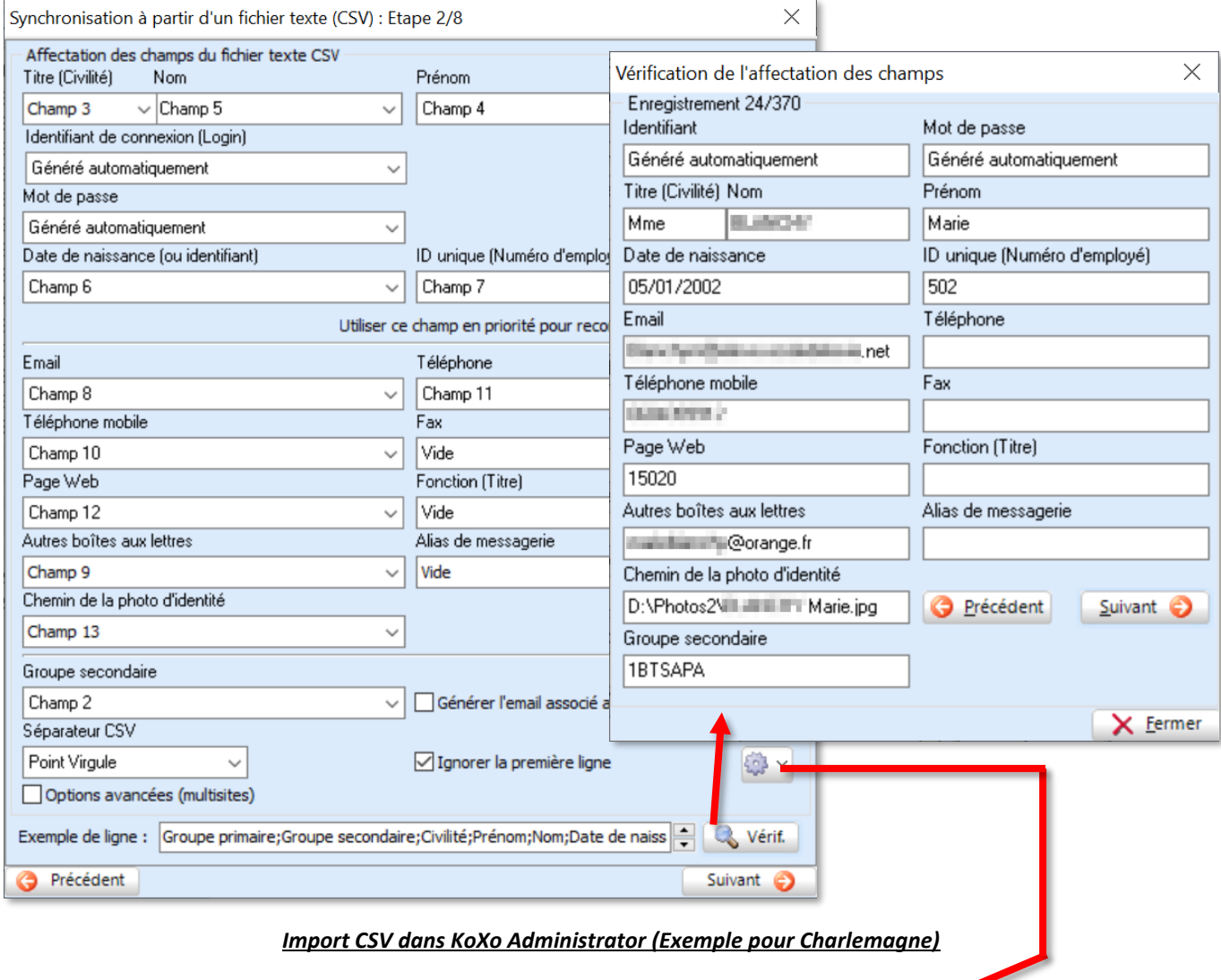

## Penser à utiliser les configurations d'affectation de champs proposées :

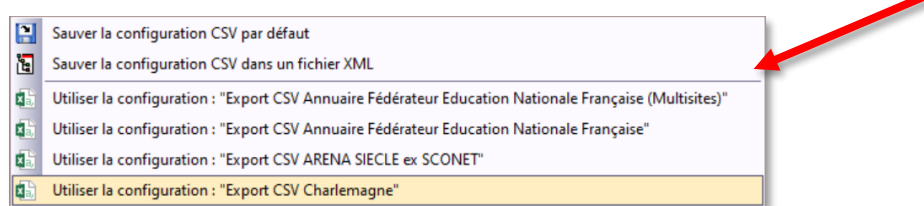

http://www.koxo.net

#### **6 – Options de ligne de commande**

Il est possible d'exporter directement les différentes bases à partir du lancement en ligne de commande. Les différents switches sont :

**/TYPE\_IMPORT**=SCONET ou CHARLEMAGNE → Type d'import utilisé **/DOSSIER\_DESTINATION**=Chemin → Dossier de stockage des fichiers CSV **/FICHIER JOURNAL=Fichier**  $\rightarrow$  **Fichier de journal (Onglet commentaires) /AJOUTER\_ENTETE\_CSV**=1 ou 0 → Ajoute une ligne d'entête au fichier CSV **/CONSERVER\_MAJ\_ACCENTUEES**=1 ou 0 → Conserver les majuscules accentuées **/SUPPRIMER\_DOUBLES\_TIRETS**=1 ou 0 → Supprimer les doubles tirets des noms **/ACCENTUER\_PRENOMS**=1 ou 0 → Ajouter les accents des prénoms connus **/TRAITER CASE**=1 ou 0 → Mettre en majuscules le nom et la première lettre du prénom'#10 *Options spécifiques à SCONET* **/FICHIER\_ELEVES**=Fichier issu de SIECLE → Fichier de la base des élèves **/FICHIER\_PROFESSEURS**=Fichier de STSWEB → Fichier de la base des professeurs **/UTILISER\_LIBELLES\_SIMPLIFIES**=1 ou 0 → Utilise les libellés de matières simplifiés

**/TRAITER\_DATE\_DE\_NAISSANCE**=1 ou 0 → Traite les dates de naissances inversées des professeurs

**/IMPORTER\_UTILISATEURS\_ACTIFS**=1 ou 0 → N'importer que les élèves scolarisés *Options spécifiques à CHARLEMAGNE*

**/DOSSIER\_EXPORT**=Chemin →Dossier contenant l'export XML de Charlemagne **/LISTE\_IDS\_ETABLISSEMENTS**=1,2,3... → Liste des identifiants des établissements voulus (séparés par une virgule).

Les variables **%DATE%**, **%DATE\_HEURE%**, **%HEURE%** sont prises en compte pour le dossier de destination et le journal.

#### **Exemples d'utilisation :**

```
SconetCharlemagneExport /TYPE_IMPORT=SCONET 
/FICHIER_ELEVES="D:\SCONET\ElevesSansAdresses.zip" 
/FICHIER_PROFESSEURS="D:\SCONET\sts_emp_0990045F_2020.xml" 
/DOSSIER_DESTINATION="D:\CSV"
/FICHIER_JOURNAL="D:\CSV\%DATE_HEURE%.TXT"
```

```
SconetCharlemagneExport /TYPE_IMPORT=CHARLEMAGNE
/DOSSIER_EXPORT="D:\CHARLEMAGNE" /DOSSIER_DESTINATION="D:\CSV"
/FICHIER_JOURNAL="D:\CSV\%DATE_HEURE%.TXT"
```
#### **7 – Configurations expertes de KoXo ARENA Export**

#### *5.1 Les prénoms accentués*

Les bases fournies pour les enseignants sont entièrement en majuscules, il est donc intéressant de rétablir les accents d'origine dans la mesure du possible, pour ce KoXo SCONET Charlemagne Export utilise une liste de prénoms accentués courants dont les accents ne sont pas sur la première lettre qui est en majuscule.

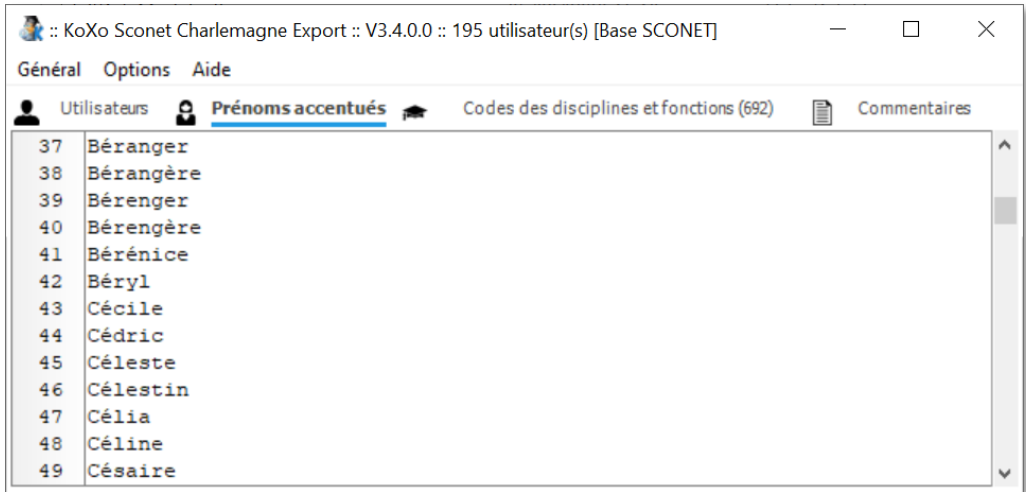

#### *Liste des prénoms accentués*

(Afin de simplifier les saisies éventuelles, les majuscules accentuées ne sont pas prises en compte).

La liste des prénoms est intégrée au programme lui-même, pour modifier cette liste il faut la recopier dans un fichier texte nommé « **PrenomsAccentues.TXT** » et y ajouter les prénoms supplémentaires, ce fichier doit être placé dans le même dossier que **KoXo SCONETCharlemagne Export**.

#### *5.2 Les codes de disciplines des enseignants de SCONET*

Les enseignants ainsi que certains personnels de l'éducation ont un code (ou d'avantage quelquefois) qui indique leur discipline ou spécialité, KoXo SCONET Charlemagne Export contient un fichier XML qui liste ces divers codes ainsi que l'intitulé de la spécialité et enfin une abréviation équivalente proposée. Il se peut que cette abréviation ne convienne pas, ou que l'on veuille donner la même abréviation à des spécialités différentes de manière à regrouper des spécialités voisines.

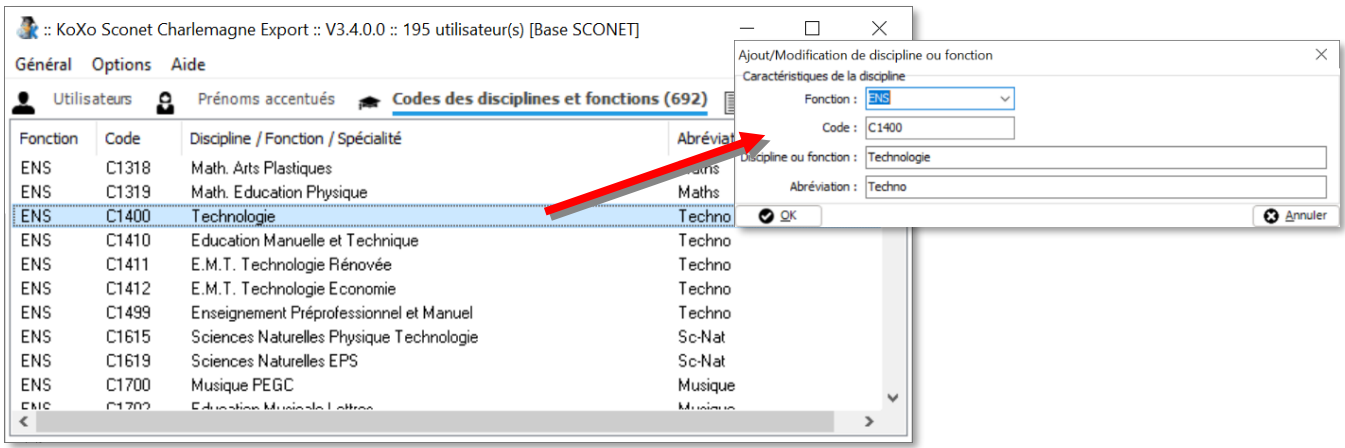

*Modification d'une discipline*